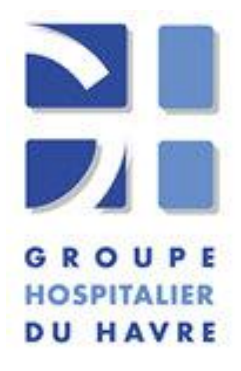

*Pôle médico-technique 1*

*Laboratoire de Biologie*

*Formulaire Code* **: INF-FOR-RES-001**

**Résultats sur TD-Patients** *Version : 04*

*Date d'application : 26/04/2022*

## Confidentiel

Vos résultats d'examens biologiques sont consultables pendant 90 jours, à compter de l'émission du dossier complet, sur internet, au format pdf, à l'adresse suivante : **[https://mesresultats.ch-havre.fr](https://mesresultats.ch-havre.fr./)**

Si vous avez fourni un **n° de téléphone portable** lors de votre passage, vous serez informé par SMS de la mise à disposition de vos résultats ou des résultats de votre enfant, et un lien vous orientera vers l'adresse ci-dessus. Rentrer l'idendifiant donné par SMS et le mot de

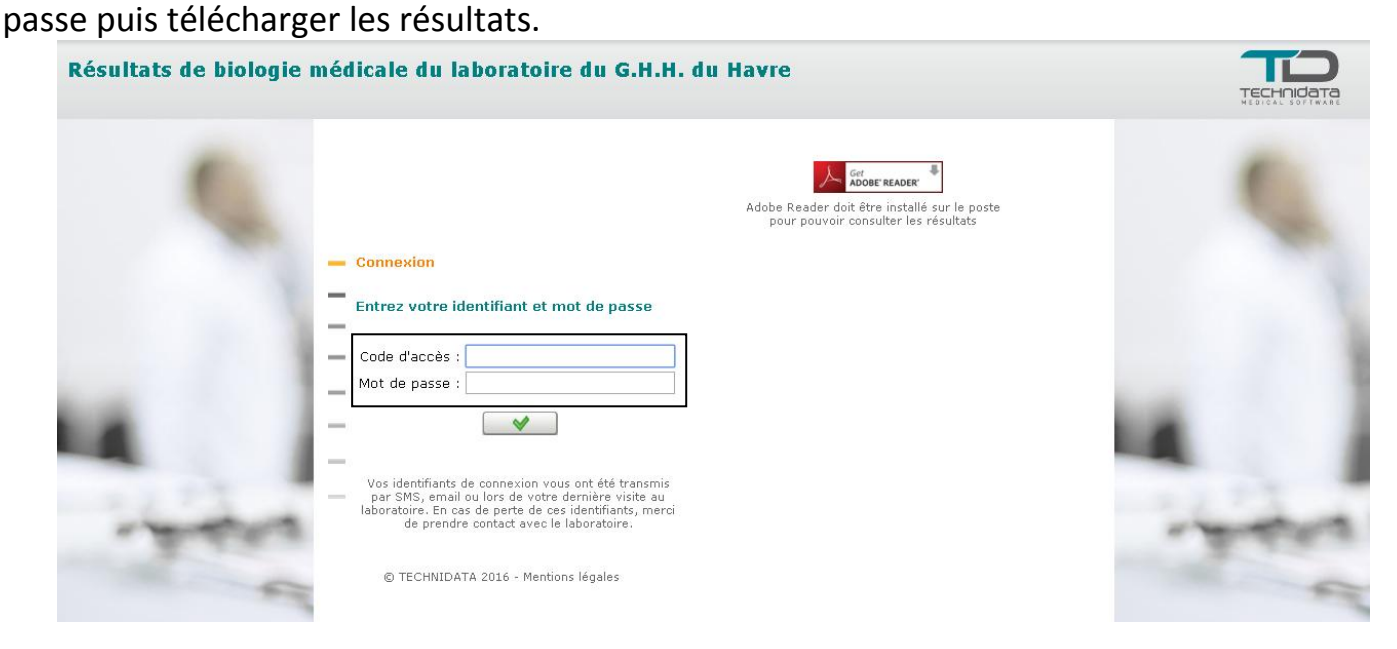

**Code d'accès** : donné dans le SMS

**Mot de passe** : **2 premières lettres** de votre nom de famille (celui qui apparaît en haut de l'étiquette ci-dessus) **en majuscules suivies de** votre date de naissance au format **AAAAMMJJ** Par exemple DU19771201 pour Mme Dupont, née le 1<sup>er</sup> décembre 1977.

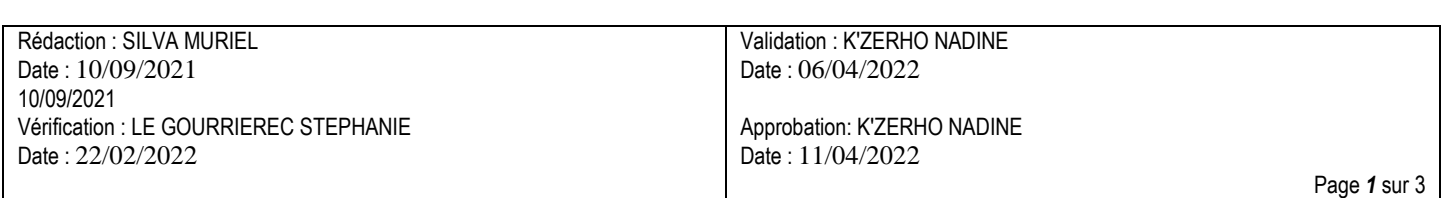

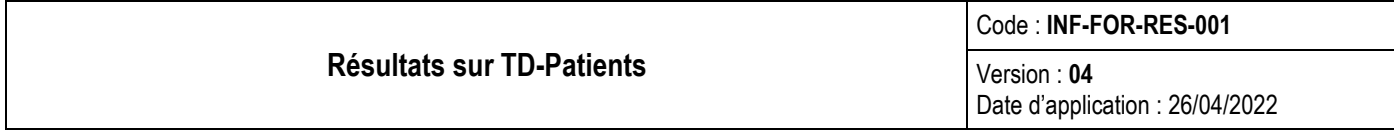

En cas de difficulté pour suivre le lien indiqué, vous pouvez effectuer une recherche Google, en indiquant GHH

Cliquer sur la proposition : Groupe hospitalier du Havre

## ghh  $\times$  $\mathsf Q$ Q Tous **□** Vidéos  $\oslash$  Shopping **門** Livres  $Q$  Maps : Plus Outils Environ 5 960 000 résultats (0,47 secondes) https://www.ch-havre.fr = Groupe Hospitalier du Havre Groupe Hospitalier du Havre. Le GHH · Présentation du GHH · Nos établissements · Grands Projets du GHH ... INNOVATION ET TECHNOLOGIE de pointe au GHH ... Vous avez consulté cette page 4 fois. Dernière visite : 24/07/21 **Recrutement** Vos résultats d'examen en ligne Vous souhaitez postuler au Groupe Vos résultats d'examens en ligne. Hospitalier du Havre ... Mes résultats d'IMAGERIE ... **Espace Pro GHH** Présentation du GHH Gérer le consentement. Aller au More videos on YouTube ... C'est contenu principal. Ouvrir la ... un important établissement de ... Le GHH Imagerie - Pharmacie Service d'imagerie. Laboratoire de Gérer le consentement. Aller au Biologie Médicale. Il est le ... contenu principal. Ouvrir la ... Autres résultats sur ch-havre.fr » Puis cliquer sur RésultatsaA A Espace pro + NUMÉROS UTILES C FAIRE UN DON **DE OROUPE** LE GHH v | NOTRE OFFRE DE SOINS v PARTENAIRES DE SANTÉ - Q **ENSEIGNEMENT ET EOPMATION RECRUTEMENT ET STAGES** Votre venue à **REPRISE DES VISITES** 'Hôpital <u>Se</u> 開過 dre RDV Résultats

Œ

Œ

 $\pm$ 

Ð

٠

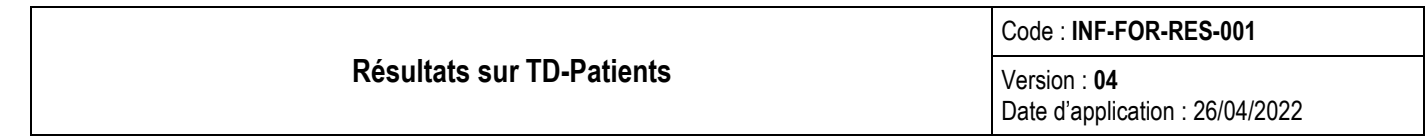

## Cliquer sur Mes Résultats d'examen biologique

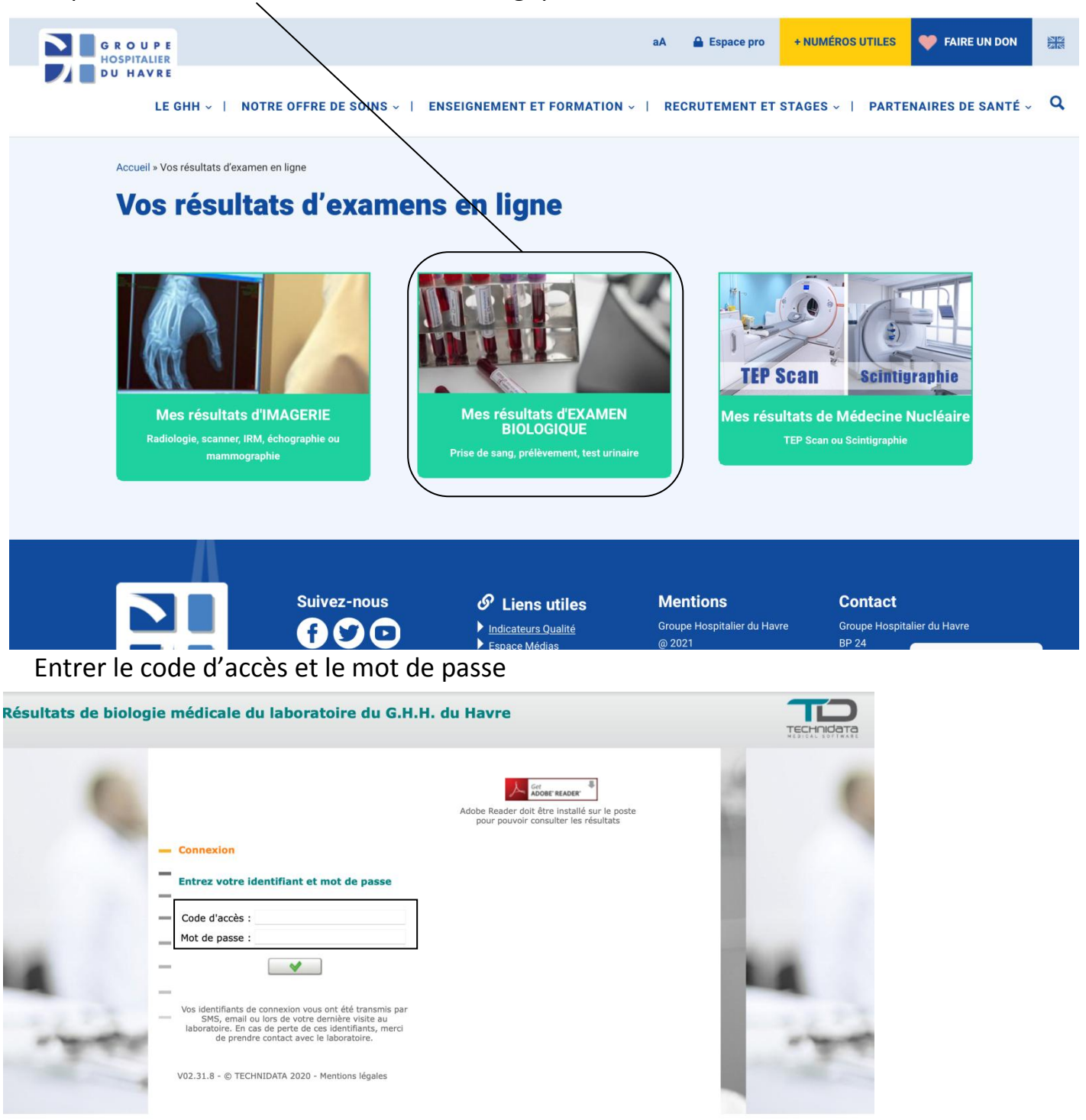

L'équipe du laboratoire du GHH tel : 02 32 73 33 75